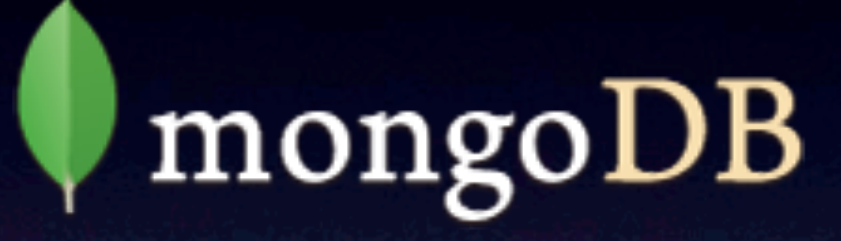

{name: "mongo", type:"DB"}

## db.NLJUG.insert( { "presenters" : "**Maikel Alderhout** & **Bas van Oudenaarde**", "type" : "**JFALL**", "datum" : **ISODate(31/10/2012)** } )

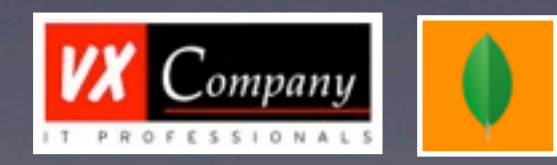

# NoSQL Hype

## • **Not only** ... of **No** SQL '**not only**' relationele data opslag

## Database evolution #1

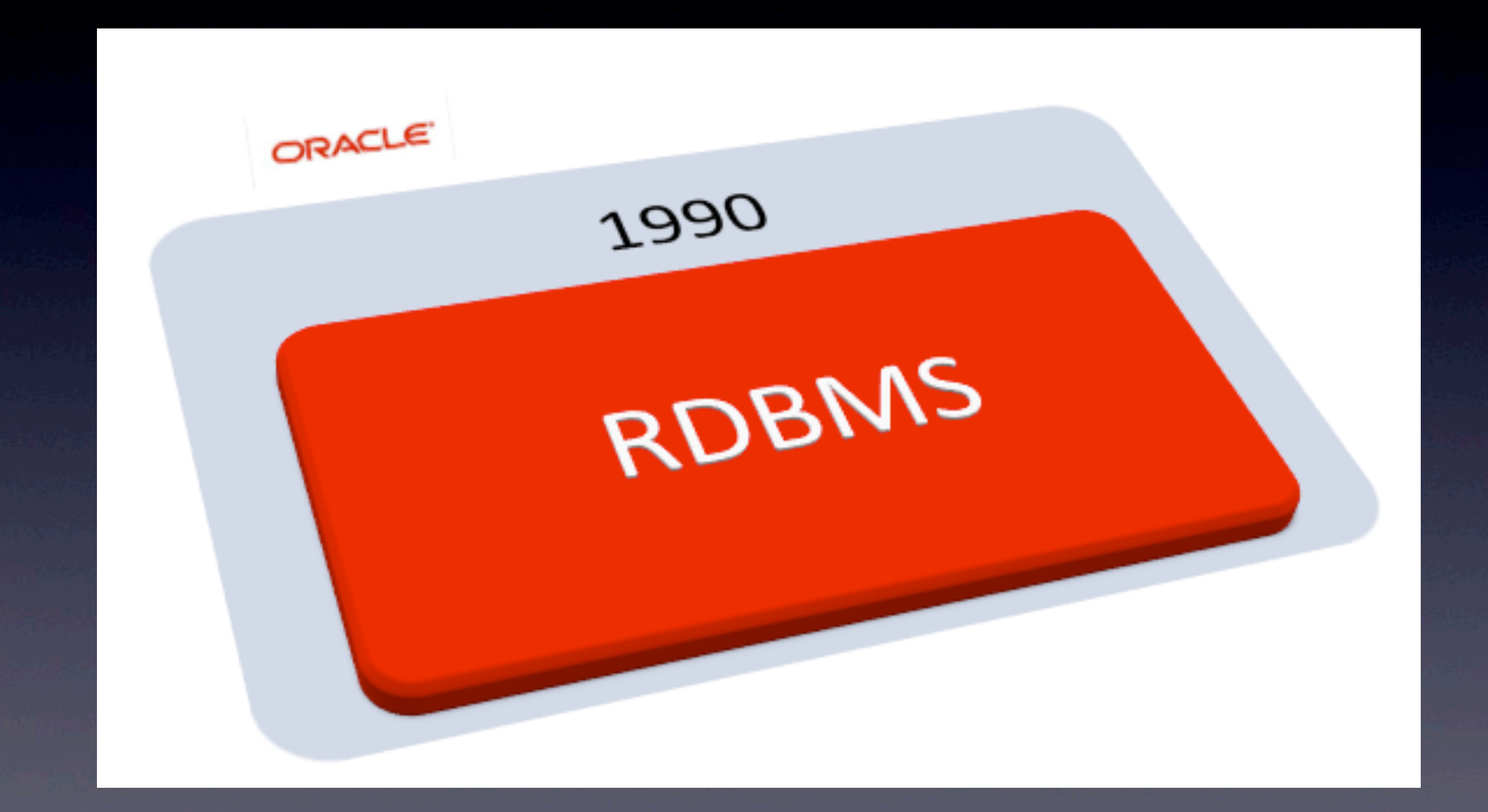

## Database evolution #2

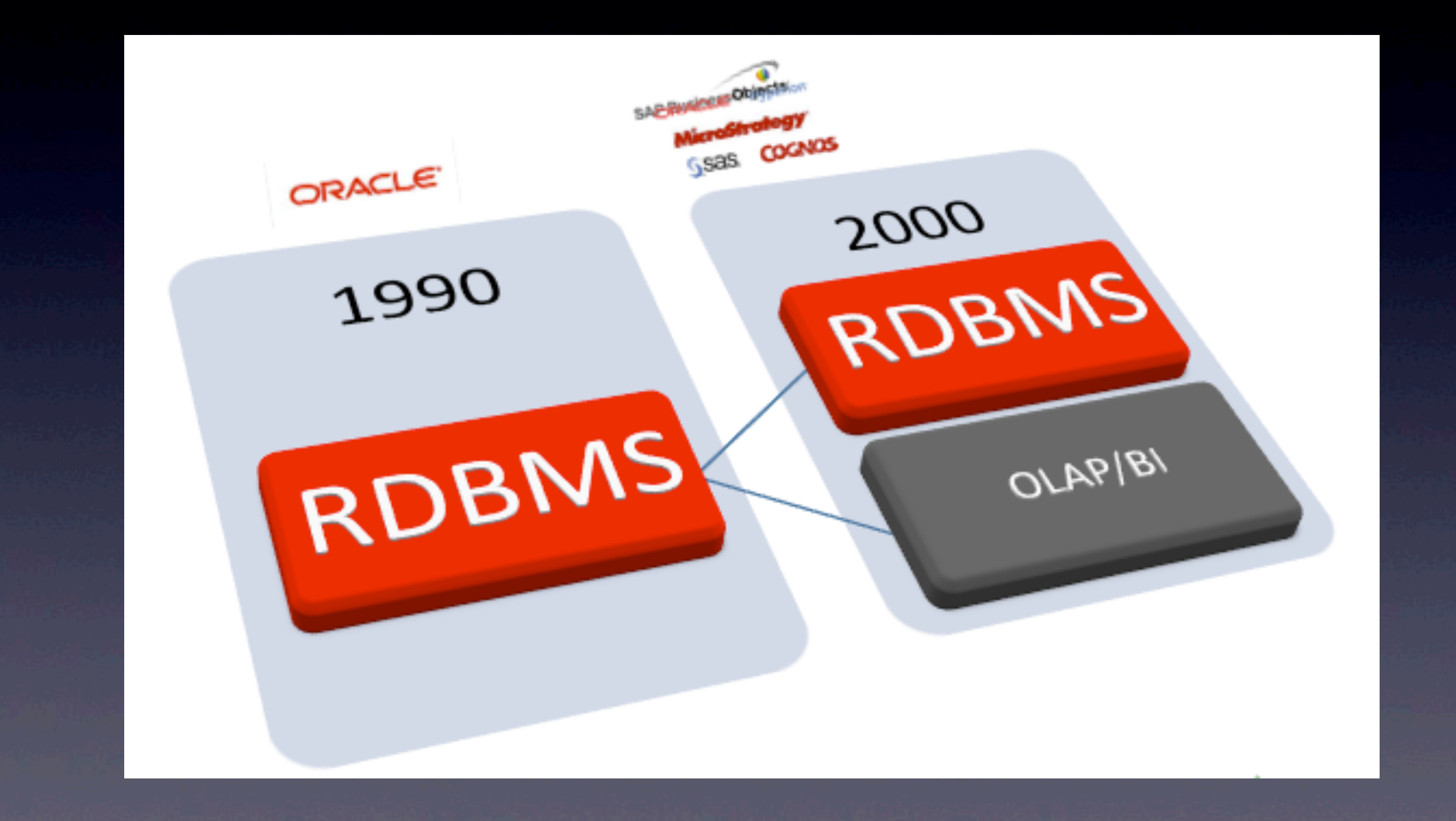

## Database evolution #3

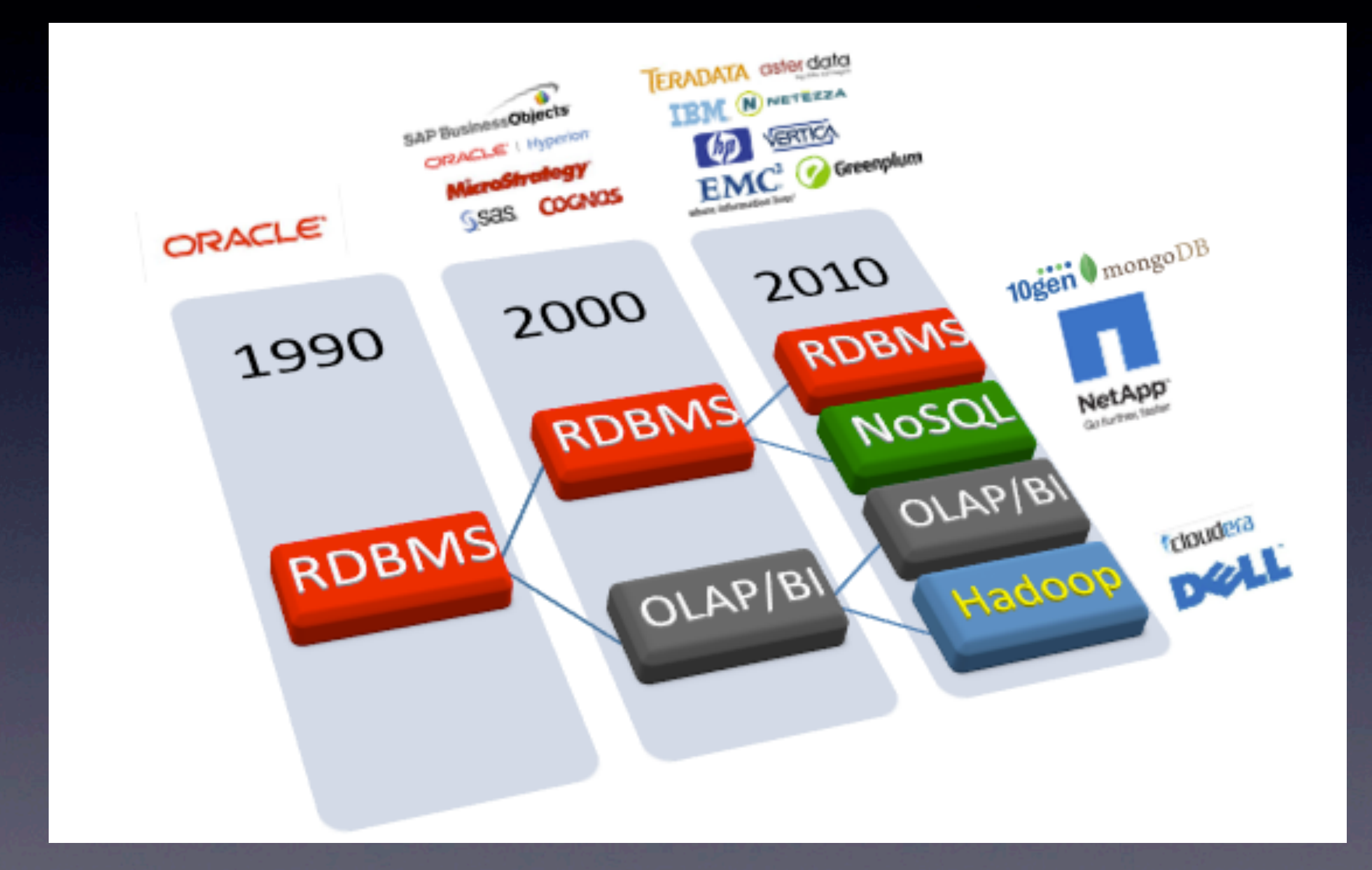

## De huidige trends hebben een behoorlijke impact in het traditionele database landschap

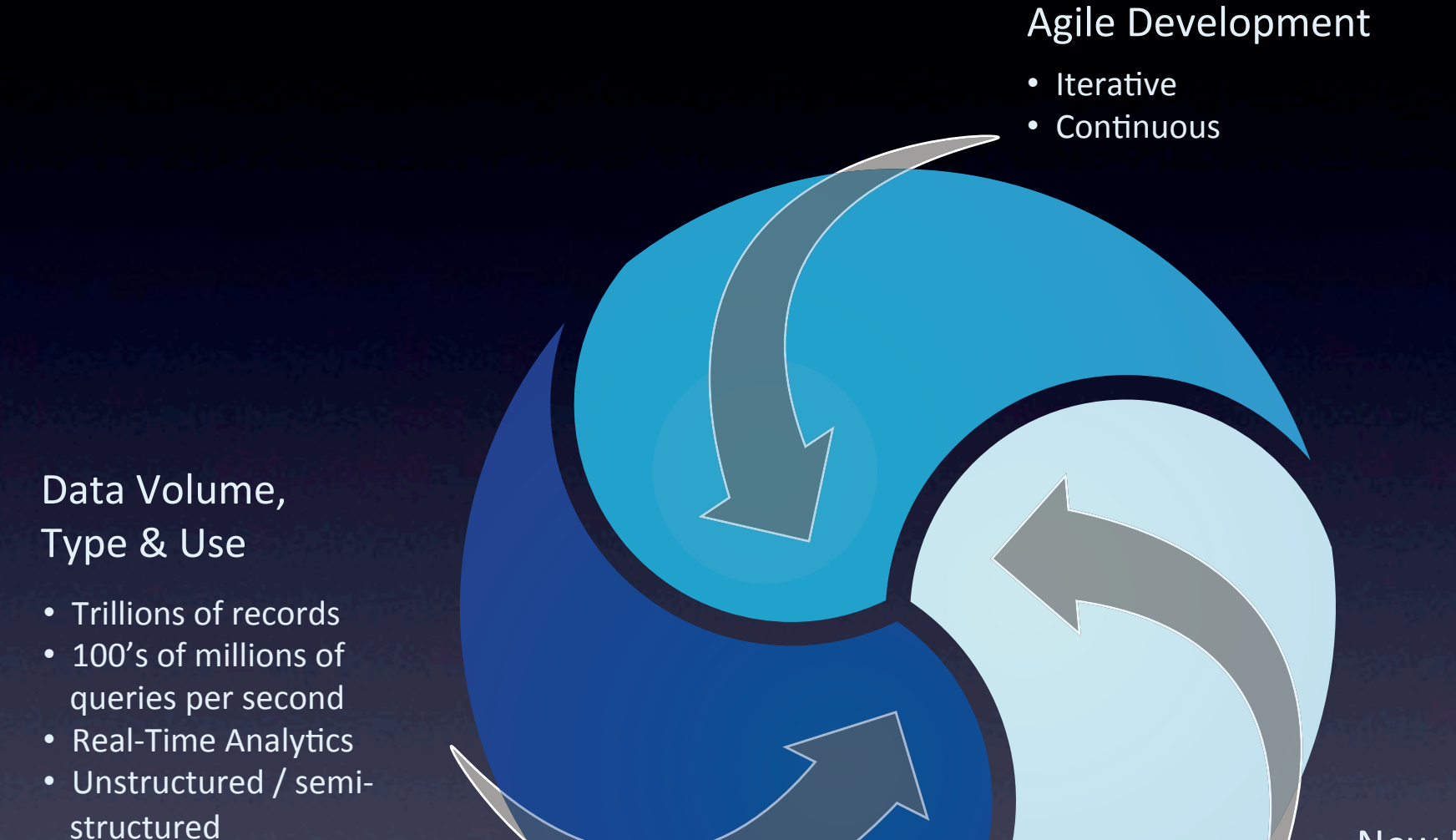

#### New Hardware Architectures

- Commodity servers
- Cloud Computing
- Horizontal Scaling

# Hoezo Java problemen?

• Schaalbaarheid 3-tier architecturen

- ORM, mapping vanuit domain objecten. Lekker alles aan elkaar knopen
- Caching, niet te veel naar de database
- Alles in memory, dan maar?

# NoSQL oplossingen

### **Key-Value**

### **Key-value store**

bv. Voldemort, Dynomite, Tokyo

### **Document**

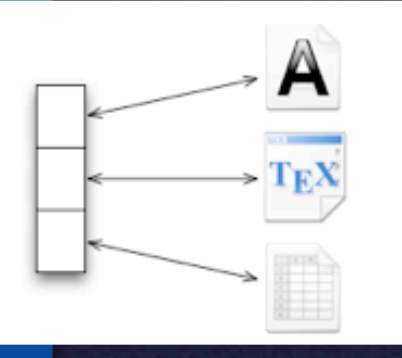

**Key-Value Column Document Graph** 

### bv CouchDB, **MongoDB**, Riak

### **ColumnFamily / BigTable clones**

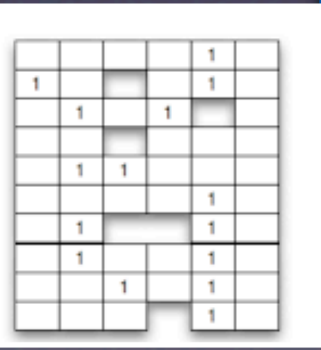

bv Google BT, HBase, Hypertable, **Cassandra** 

### **Graph databases**

Neo4J, Sones, AllegroGraph

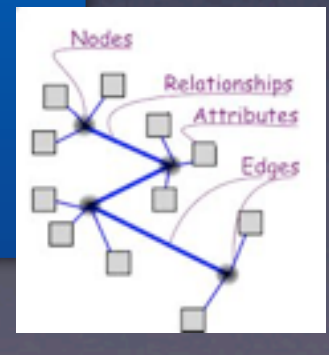

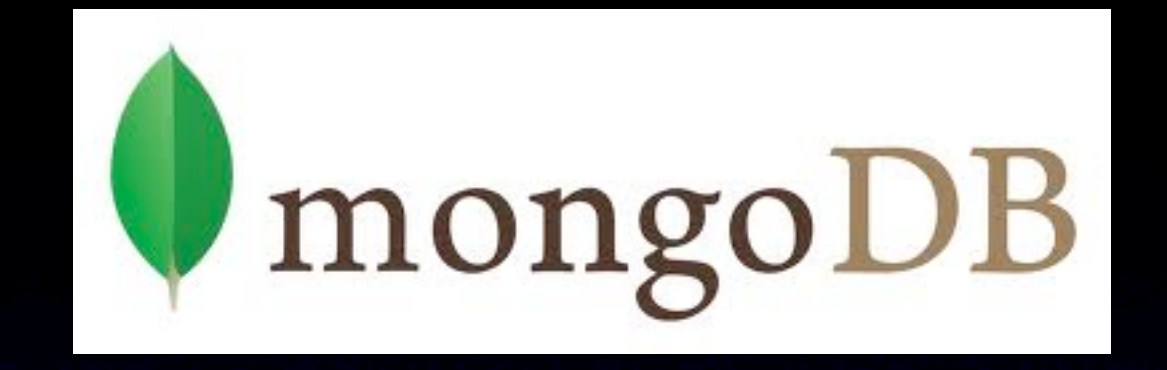

## MongoDB is a scalable, high-performance NoSQL database.

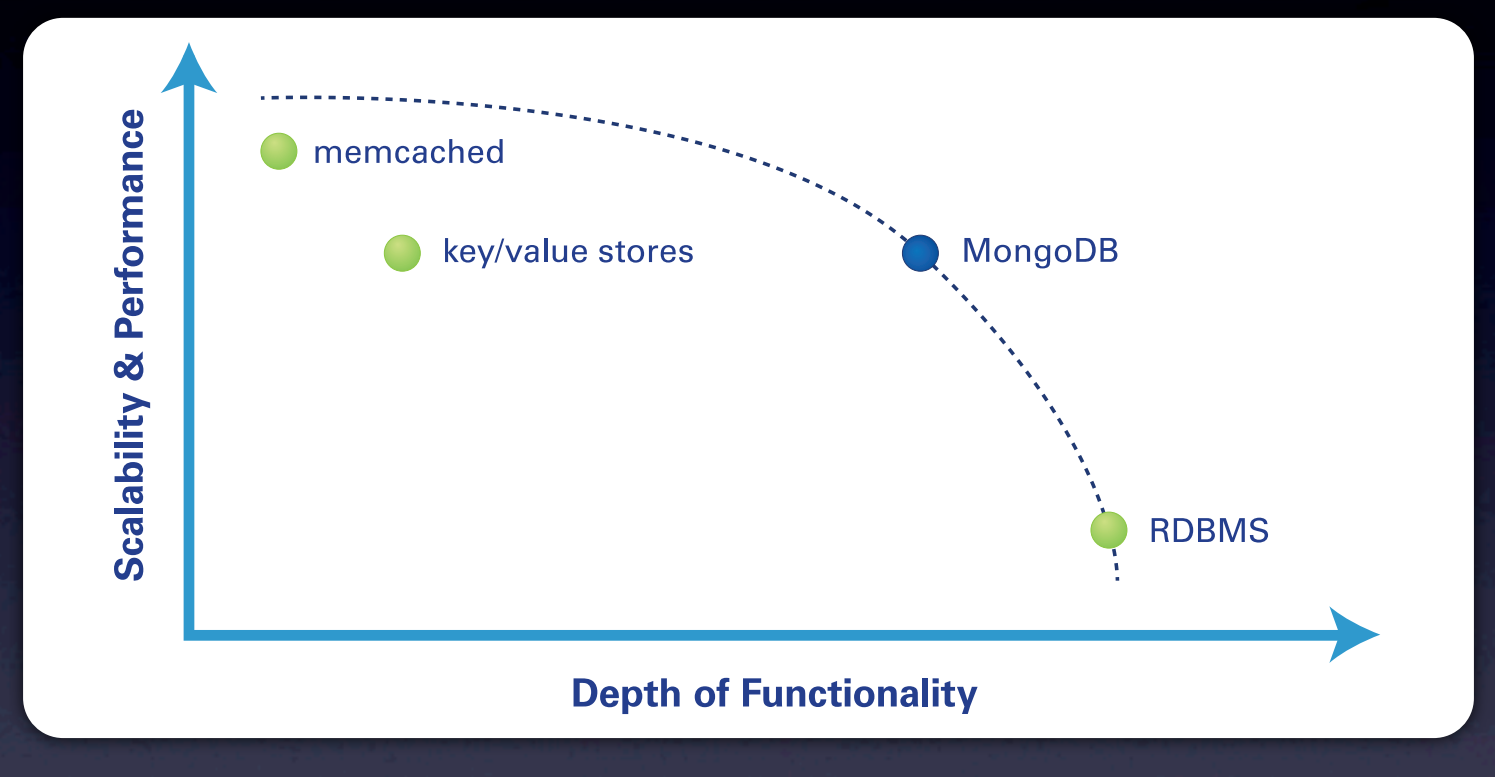

- Open source, written in C++
- Document-oriented Storage
	- Based on JSON Documents
	- Schema-less
- Full featured indexes, query **language**
- Replication & High Availability
- Auto-sharding

## JSON Document

## **Person**

{

}

name" : "Bas", "group" : [ "Open Source", "mongoDB", "Big Data" ]

## Replication Sharding **Durability**

## Replicatie

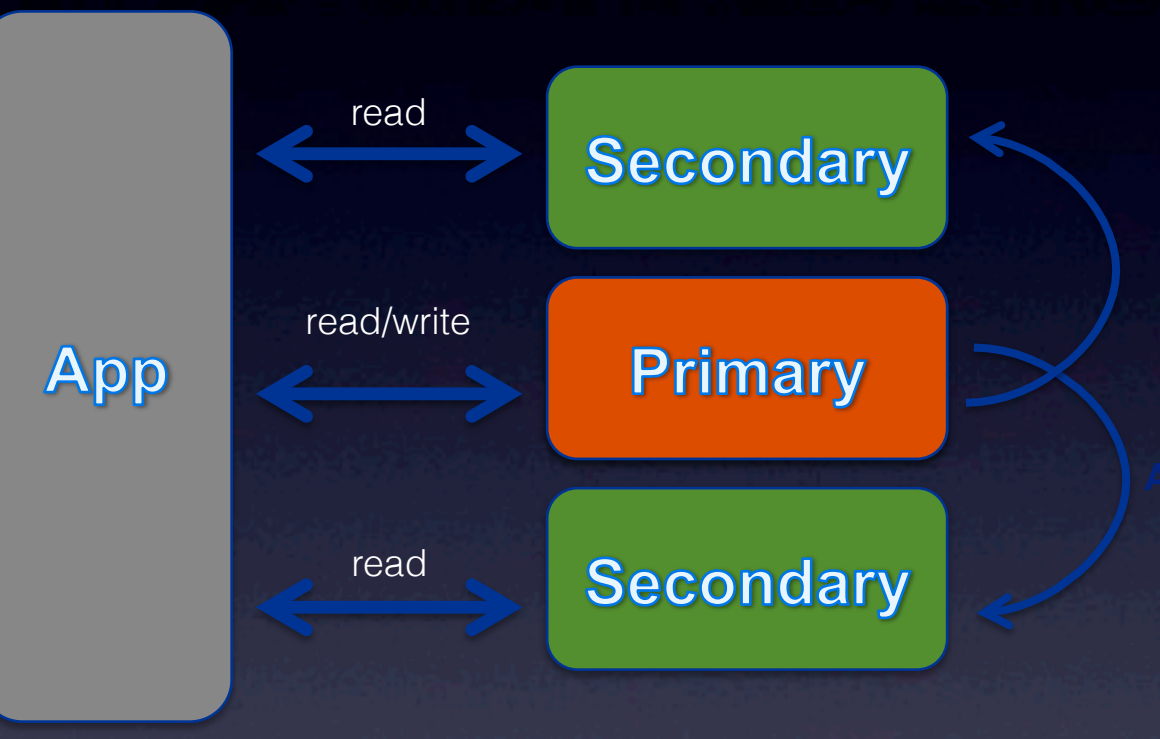

## **Automatic election of new Primary**

# Sharding

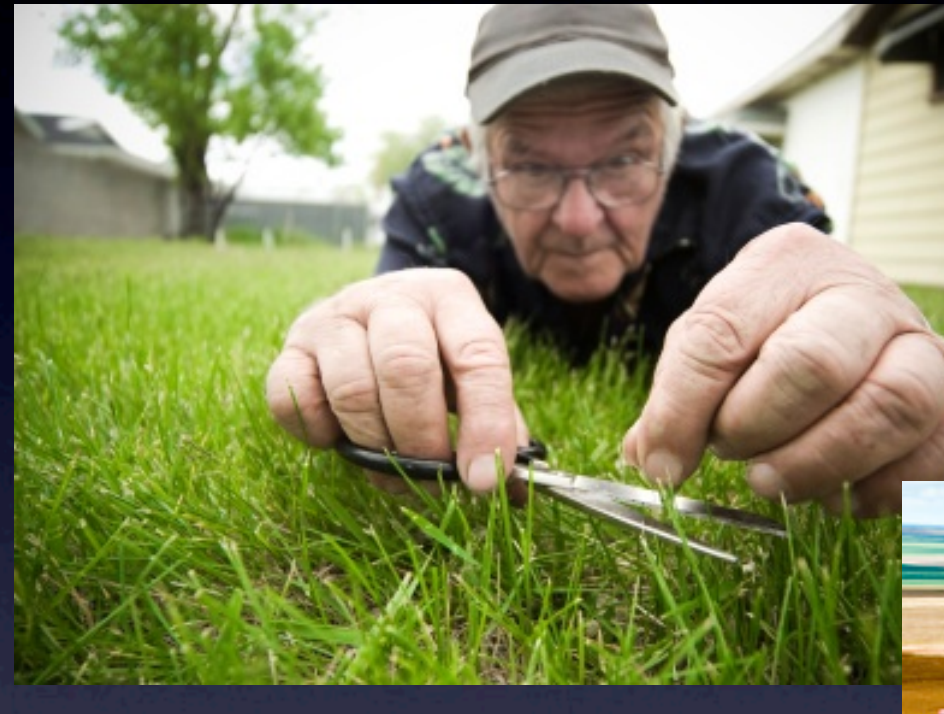

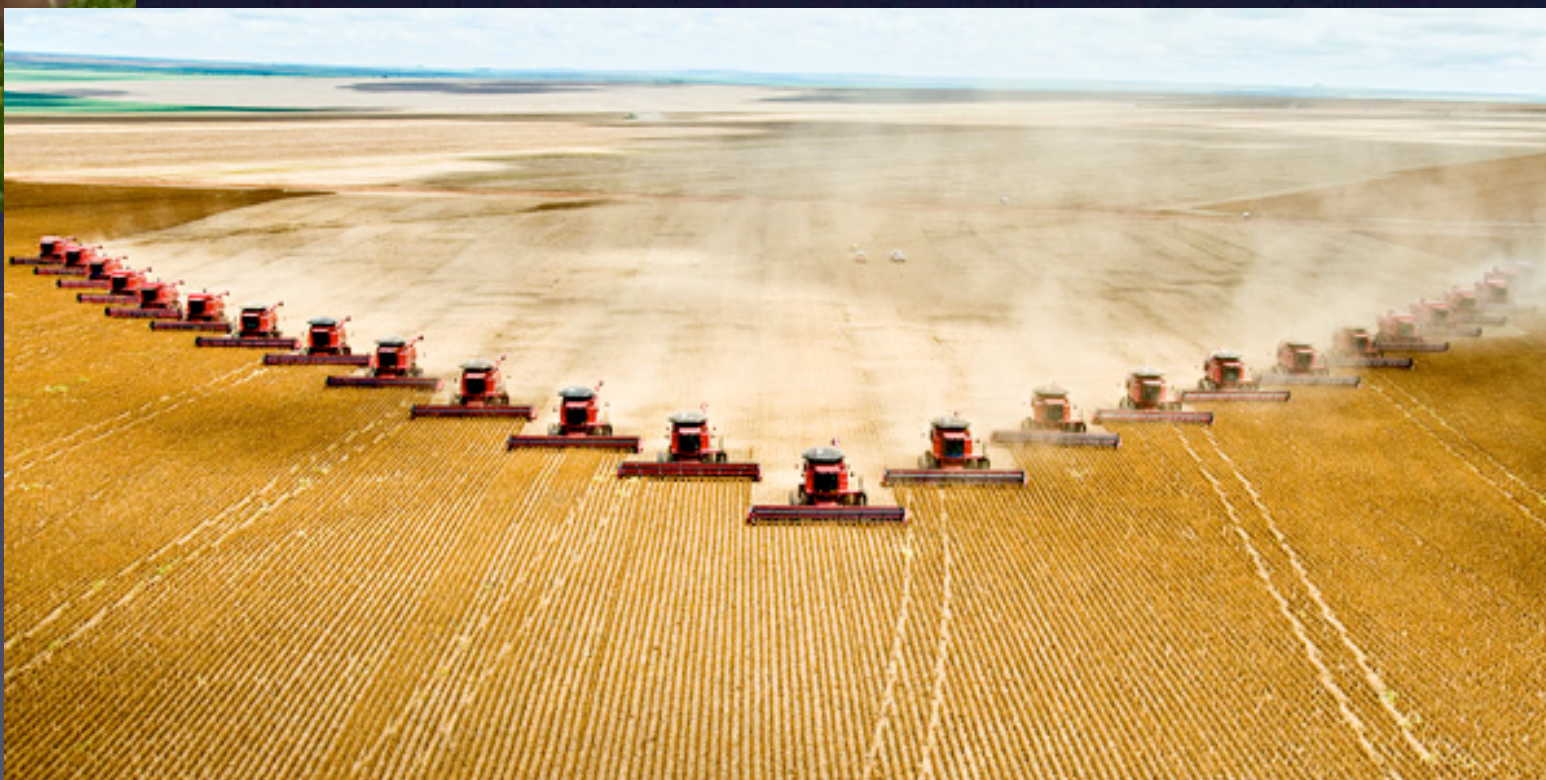

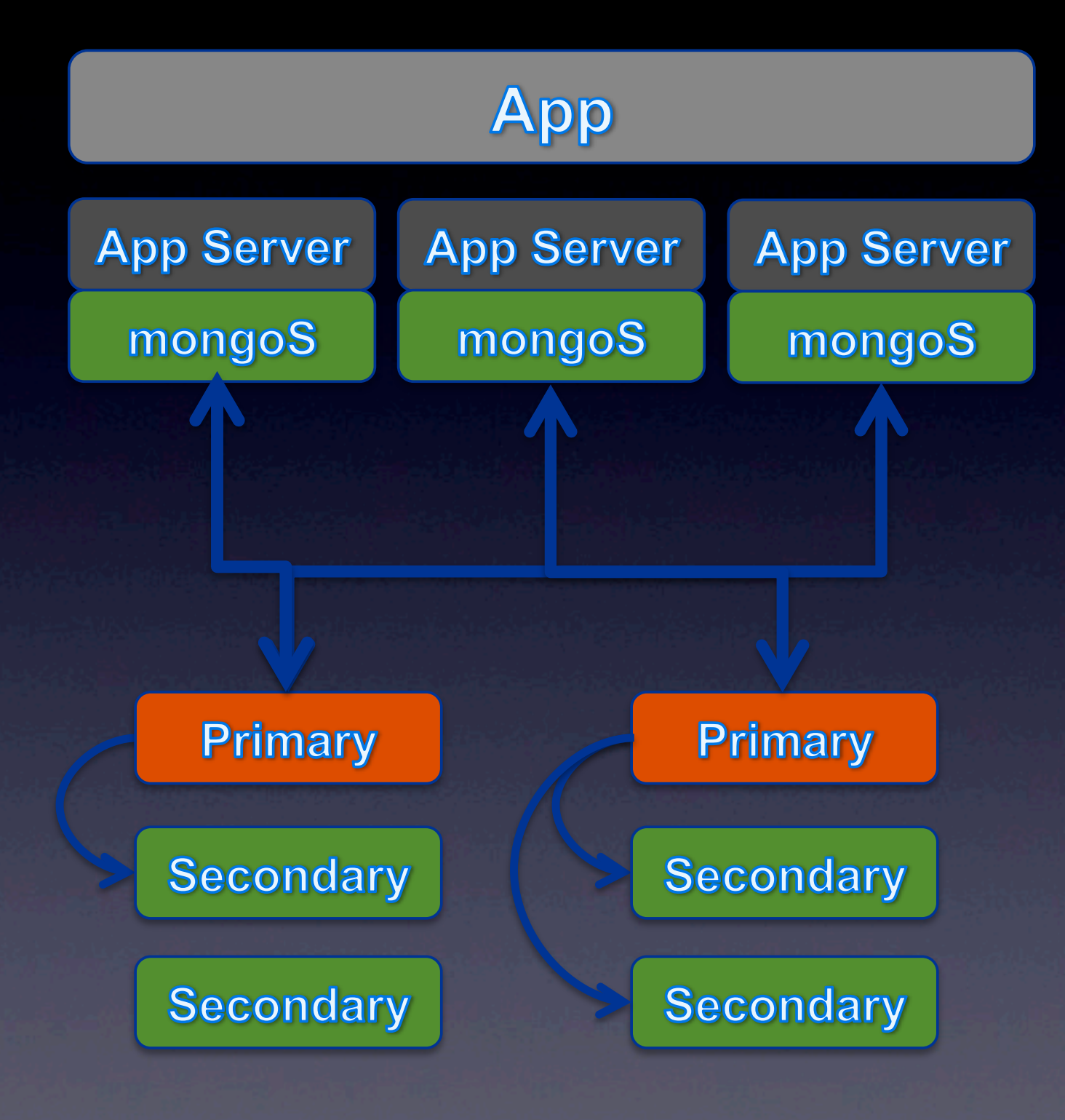

## Sharding features

- Automatic partitioning
- Automatic Load-Balancing across shards
- Range-based
- Convert to sharded system with no downtime
- Fully consistent
- Application code unaware of data location
- Zero code changes

## Durability

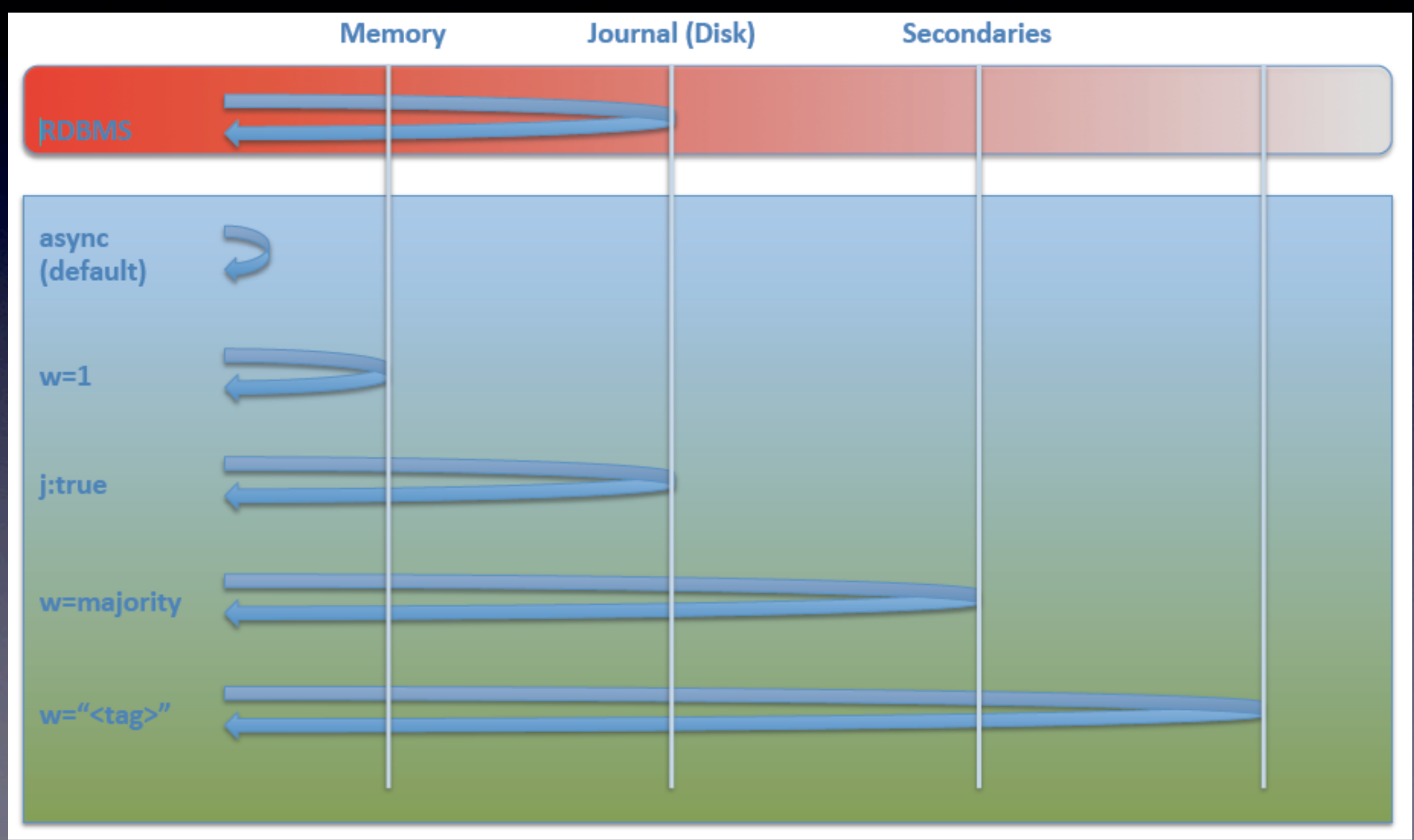

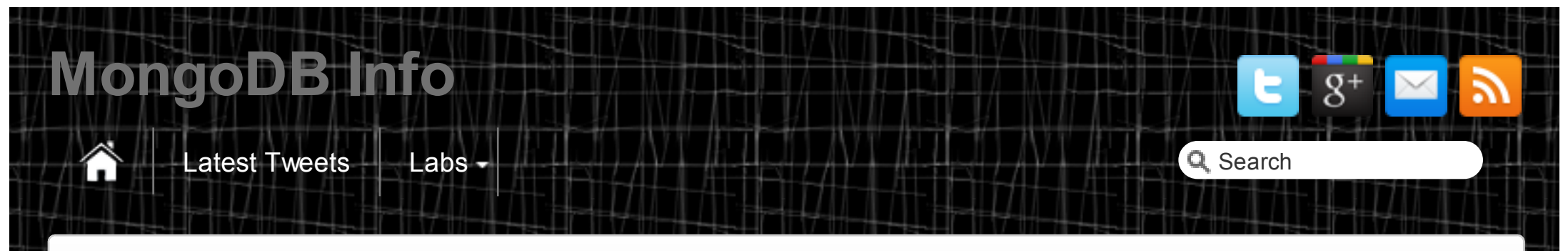

[Home](http://mongodb.info/) [Labs](http://mongodb.info/labs/) Lab00 Install MongoDB

### Lab00 Install MongoDB

#### **OSX**

In a terminal session, begin by downloading the latest release. In most cases you will want to download the 64-bit version of MongoDB en Replace x.y.z with the current stable version (i.e. 2.2.0).

1 curl http://downloads.mongodb.org/osx/mongodb-osx-x86 64-x.y.z.tgz > mongo.tgz

Once you've downloaded the release, issue the following command to extract the files from the archive:

```
1 tar -zxvf mongo.tgz
```
Before you start mongod for the first time, you will need to create the data directory. By default, mongod writes data to the /data/db/ directory. To create this directory, and set the appropriate permissions use the following commands:

```
sudo mkdir -p /data/db
2 sudo chown `id -u` /data/db
```
You can start a mongod directly in the terminal without creating a control script. This command assumes that the mongod binary is accessible via your system's search path, and that you have created a default configuration file located at /etc/mongod.conf.

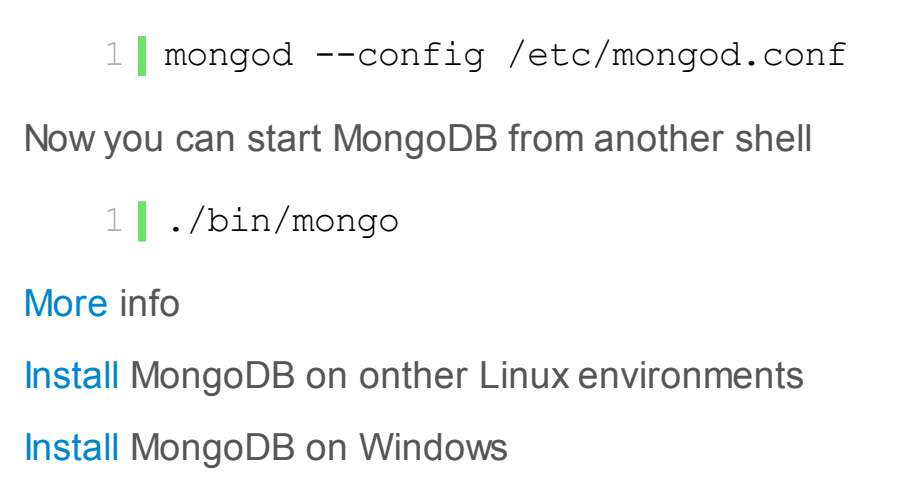

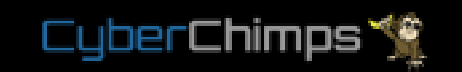

© MongoDB.Info

[Lab00 Install MongoDB](http://mongodb.info/labs/lab01/) Lab01 Basic

[Labs](http://mongodb.info/labs/)

- 11

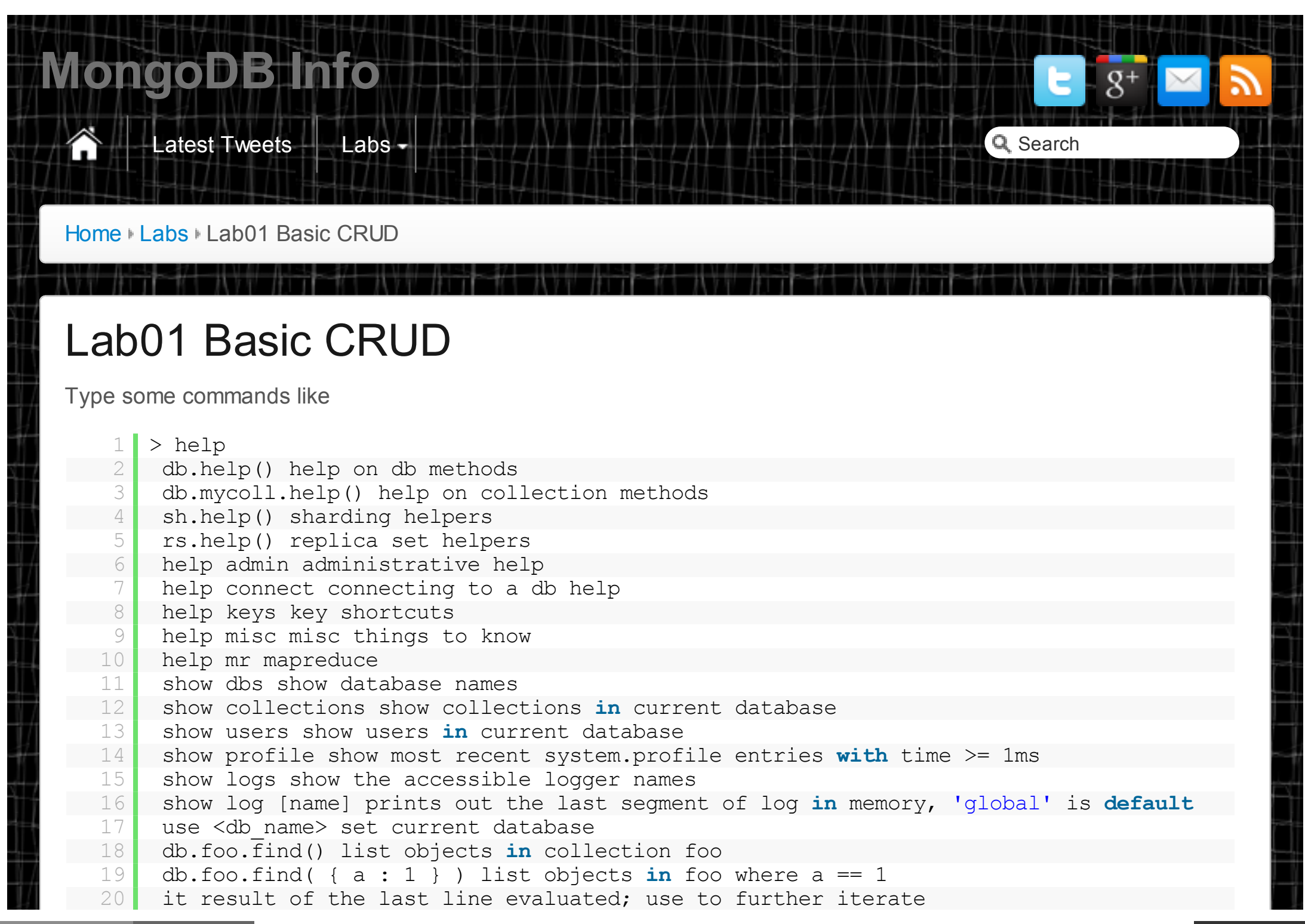

```
Switch database to test
Show database statistics
Show Javacript function of db.stats()
Make a new database
Create first documents in collection person
   20 it result of the last line evaluated; use to further iterate
   21 DBQuery.shellBatchSize = x set default number of items to display on shell
  22 exit quit the mongo shell
    1 > version()
    2 version: 2.2.0
   1 > show databases
    1 > show collections
    1 > use test
    1 > db.stats()
    1 > db.stats
    1 > use portraitGallery
    2 switched to db portraitGallery
       db.person.insert(
   2 \mid 13 "name" : "Bas",
    \begin{bmatrix} 4 \\ 5 \end{bmatrix} "group" : [ "Open Source", "mongoDB", "Big Data" ],
        5 } )
```

```
and another one
Querying
> db.person.find({"group" : "Big Data" })
   1 db.person.save(
   2 {
   3 "name" : "Maikel",
   4 "group" : [ "Oracle", "ExaData", "Big Data"],
   5 \mid \} )1 Functionally, save and insert are very similar, especially if no _id 
   2 value is passed. However, if an _id key is passed, save() will update 
   3 the document, while insert() will throw a duplicate key error.
   1 > show collections
   2 person
   3 system.indexes
   1 > db.person.count()2 \mid 21 > db.person.find()2 { "_id" : ObjectId("508ae77091896857c075af71"), "name" : "Bas", "group" : [ "Open
      Source", "mongoDB", "Big Data" ] }
   3 { " id" : ObjectId("508ae77d91896857c075af72"), "name" : "Maikel", "group" : [
      "Oracle", "ExaData", "Big Data" ] }
   1 { " id" : ObjectId("508ae77091896857c075af71"), "name" : "Bas", "group" : [ "Open
      Source", "mongoDB", "Big Data" ] }
   2 { "_id" : ObjectId("508ae77d91896857c075af72"), "name" : "Maikel", "group" : [
      "Oracle", "ExaData", "Big Data" ] }
   1 > db.person.find({["group" : "Oracle" ]})
```

```
1 - \frac{1}{2} and \frac{1}{2} independent \frac{1}{2} . The corresponding \frac{1}{2}2 { "_id" : ObjectId("508ae77d91896857c075af72"), "name" : "Maikel", "group" : [
   "Oracle", "ExaData", "Big Data" ] }
```
#### **Update**

If the person Maikel later decides that he no longer wants his groups stored in his document, he can remove the value just as easily using the \$unset operator:

```
1 > db.person.update({name: "Maikel"}, {$unset: {qroup: 1}})
  2 > db.person.find()3 { "_id" : ObjectId("508ae77091896857c075af71"), "name" : "Bas", "group" : [ "Open
      Source", "mongoDB", "Big Data" ] }
4 \|\cdot\| " id" : ObjectId("508ae77d91896857c075af72"), "name" : "Maikel" }
   1 Replace all group members:
   1 > db.person.update({name: "Bas" },{ $set: {"group" : ["EOSS", "SQL", "OpenStack"]}})
   2 > db.person.find()
   3 { "_id" : ObjectId("508ae77091896857c075af71"), "group" : [ "EOSS", "SQL",
      "OpenStack" ] }
   4 { "_id" : ObjectId("508ae77d91896857c075af72"), "name" : "Maikel" }
   1 Add one group member
   1 > db.person.update(\{name: "Bas" \}, \{ \2 > db.person.find()
   3 { "_id" : ObjectId("508aecf791896857c075af73"), "group" : [ "EOSS", "SQL",
      "OpenStack", "Oracle" ], "name" : "Bas" }
   4 { "_id" : ObjectId("508ae77d91896857c075af72"), "name" : "Maikel" }
   1
```
#### **Upsert**

An upsert is a special type of update. If no document is found that matches the update criteria, a new document will be created by combining the criteria and update documents. If a matching document is found, it will be updated normally. Add true parameter.

```
1 > db.person.update({name: "Jan" },{ $set: {"group" : ["OpenStack"]}},true)
2 > db.person.find()
3 { " id" : ObjectId("508aecf791896857c075af73"), "group" : [ "EOSS", "SQL",
   "OpenStack" ], "name" : "Bas" }
4 | { " id" : ObjectId("508ae77d91896857c075af72"), "name" : "Maikel" }
   5 { "_id" : ObjectId("508af10eb97c8d1dc77ab660"), "group" : [ "OpenStack" ], "name" :
   "Jan" }
```
#### **Multiple Updates**

Add true parameter

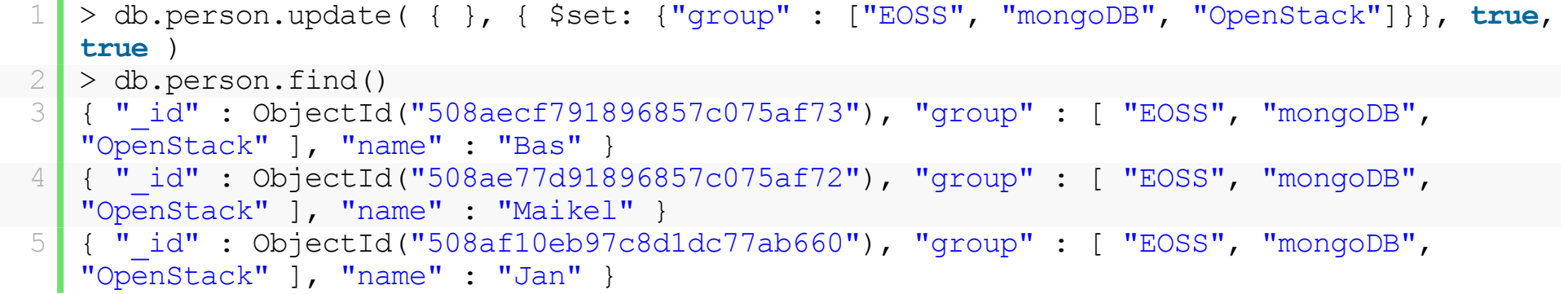

#### **Delete**

If given no parameters, a remove operation will clear a collection of all its documents. To get rid of Maikel type:

```
> db.person.remove({"name": "Maikel"})
```

```
> db.person.find()
2 { " id" : ObjectId("508aecf791896857c075af73"), "group" : [ "EOSS", "mongoDB",
```
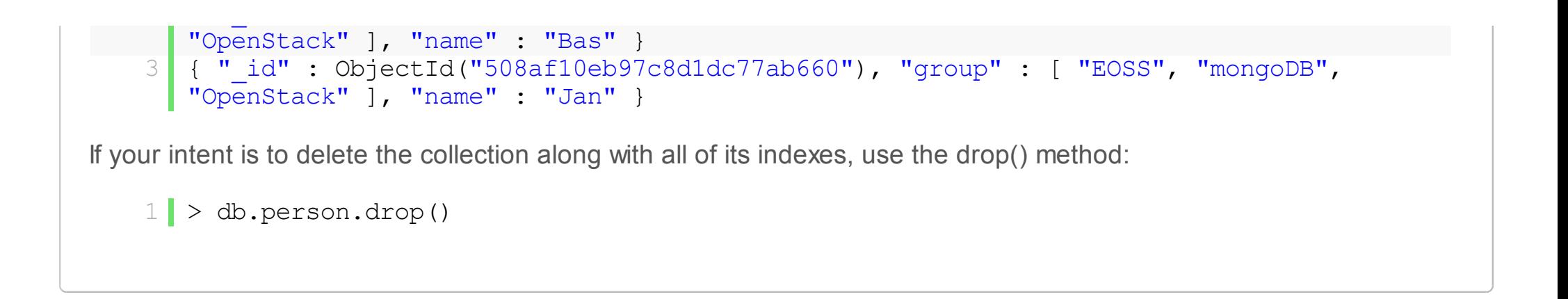

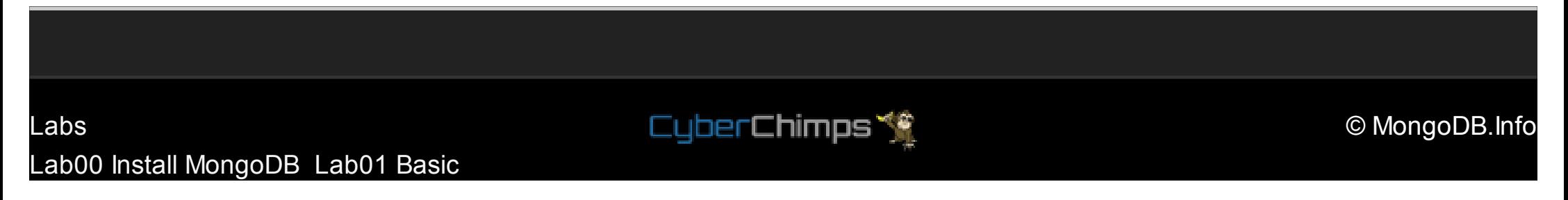

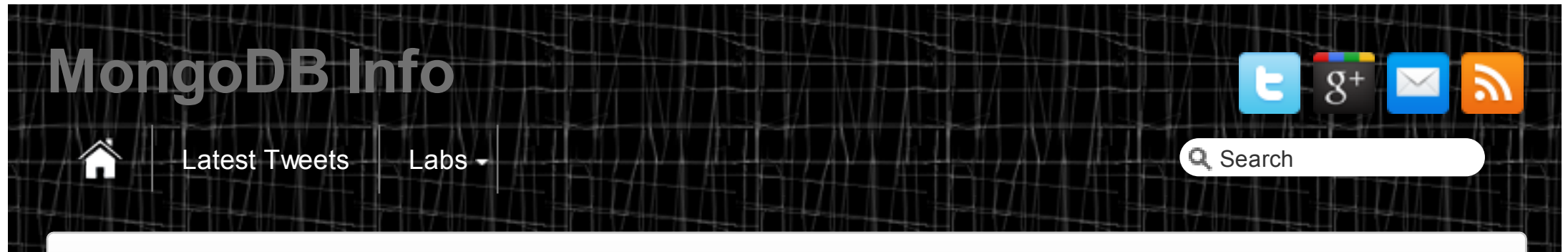

[Home](http://mongodb.info/) [Labs](http://mongodb.info/labs/) Lab02 Replication

### Lab02 Replication

Start by creating a data directory for each replica set member, one for the primary and one for the secundary:

1 mkdir /data/node1 2 mkdir /data/node2

Next, start each member as a separate mongod. Since you'll be running each process on the same machine, it's probably easiest to start each mongod in a separate terminal window:

```
1 mongod --replSet person --dbpath /data/node1 --port 40001
2 mongod --replSet person --dbpath /data/node2 --port 40002
```
Logon on the primary node to proceed, you need to configure the replica set, because if you examine the mongod log output, the first thing you'll notice are error messages saying that the configuration can't be found.

```
1 mongo localhost: 40001
2 MongoDB shell version: 2.2.0
3 connecting to: localhost:40001/test
1 > rs.initiate()
2 {
  "info2" : "no configuration explicitly specified -- making one",
```

```
\mathbf{1}_{\mathbf{2}} info2 info2 info2 info2 info2 info2 info2 info2 info2 info2 info2 info2 info2 info2 info2 info2 info
  4 "me" : "Computername.local:40001",
    5 "info" : "Config now saved locally. Should come online in about a minute.",
6 "ok" : 1
      \|\cdot\|
```
Now connect again to the primary node, and add the secondary node:

```
1 person:PRIMARY> rs.add("Computername:40002")
2 { "ok" : 1 }
```
Check if the configuration is ok, with rs.status():

```
1 person: PRIMARY> rs.status()
   2 \mid \infty3 "set" : "person",
4 "date" : ISODate("2012-10-28T19:50:52Z"),
    5 "myState" : 1,
6 "members" : [
    7 \mid 1 \mid8 " id" : 0,
\begin{array}{|c|c|c|c|}\n\hline\n & 9 & \text{ "name" : "Computer name. local:40001",\n} \hline\n & 10 & \text{ "health" : 1, \hline\n\end{array}"health" : 1,
   11 "state" : 1,
  12 "stateStr" : "PRIMARY",
   13 "uptime" : 1266,
  14 "optime" : Timestamp(1351453811000, 1),
   15 "optimeDate" : ISODate("2012-10-28T19:50:11Z"),
16 "self" : true
   17 },
18 \overline{1} \overline{1}\begin{array}{|c|c|c|c|}\n\hline\n & 19 & \text{``id''} : 1, \\
\hline\n20 & \text{''name''} : \end{array}"name" : "Computername.local:40002",
   21 "health" : 1,
   22 "state" : 2,
   23 WestateStr" : "SECONDARY",
   24 "uptime" : 41,
   25 "optime" : Timestamp(1351453811000, 1),
```

```
25 "optime" : Timestamp(1351453811000, 1),
   26 "optimeDate" : ISODate("2012-10-28T19:50:11Z"),
  <sup>27</sup> "lastHeartbeat" : ISODate("2012-10-28T19:50:51Z"),<br><sup>28</sup> "pinqMs" : 0
        "pingMs" : 0
   29 }
30 ],
   31 "ok" : 1
32 }
```
And now its time to check if it works. We put a person in our primary database:

```
1 person:PRIMARY> use portraitGallery
  2 switched to db portraitGallery
   3 person:PRIMARY> db.person.save(
4 {
   5 "name" : "Maikel",
  6 "group" : [ "Oracle", "ExaData", "Big Data"],
   7 } )
```
Logon on the secondary and check if the data is there, and don't forget to enable reading with rs.slaveOk() or db.getMongo().setSlaveOk()

```
1 mongo localhost: 40002
   2 MongoDB shell version: 2.2.0
   3 connecting to: localhost:40002/test
   4 person: SECONDARY> rs.slaveOk()
   5 person:SECONDARY> use portraitGallery
6 switched to db portraitGallery
   7 person:SECONDARY> db.person.find()
 8 { "_id" : ObjectId("508d971dda0730903bcbb612"), "name" : "Maikel", "group" : [
      "Oracle", "ExaData", "Big Data" ] }
   9 person: SECONDARY>
```
Now we can test it with a filler script. Type in the primary something like:

1 person:PRIMARY> **for**(i=0; i<1000000; i++) { db.person.save({person: i}); }

And in the secondary check if the collection is filled:

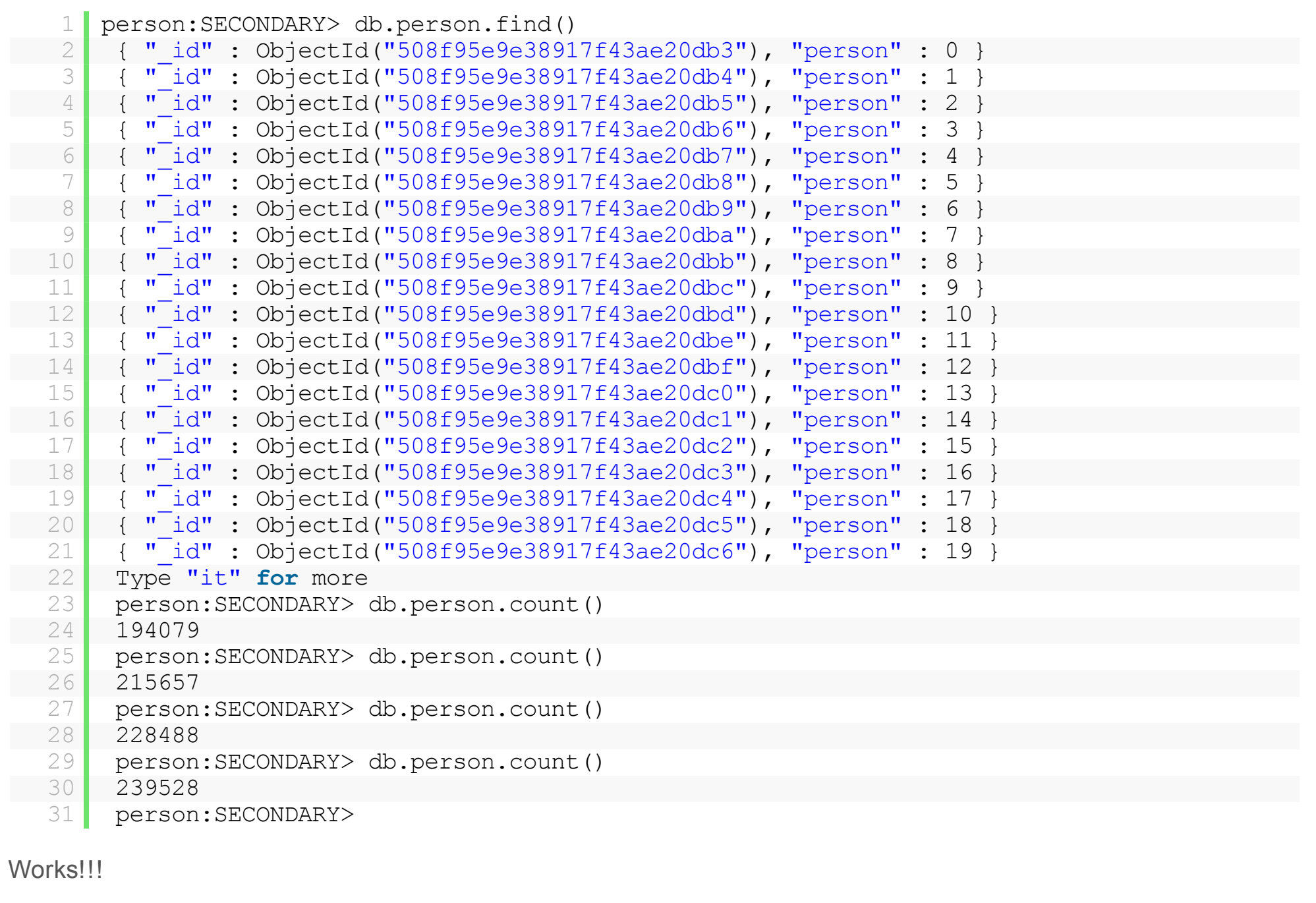

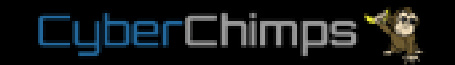

[Labs](http://mongodb.info/labs/) [Lab00 Install MongoDB](http://mongodb.info/labs/lab01/) Lab01 Basic